## Структура таблицы «Остатки» в Mobile **SMARTS**

Последние изменения: 2024-03-26

В продукте «[Склад](https://www.cleverence.ru/software/mobile-smarts/wh15/) 15» реализован функционал для выгрузки таблицы «Остатки» из учетной системы или файлов справочников на ТСД.

В данной таблице хранятся остатки в разрезе ячеек и складов. Таблица «Остатки» позволяет оператору терминала сбора данных решать следующие задачи:

- просматривать содержимое отдельной ячейки на складе;
- определять, в какой ячейке находится конкретный товар.

Выгрузка таблицы «Остатки» на ТСД может осуществляться разными способами, в зависимости от используемого типа обмена данными между ТСД и учетной системой:

- Для режимов прямого обмена данными с 1С выгрузка подробно описана в статье «Выгрузка [справочников](http://www.cleverence.ru/support/22338/) цен и остатков»
- Для режима файлового обмена с помощью утилиты XLS/CSV обмена подробно описана в статье «XLS/CSV обмен [справочниками](http://www.cleverence.ru/support/20257/) в платформе Mobile SMARTS»

Ниже приведено описание полей таблицы «Остатки».

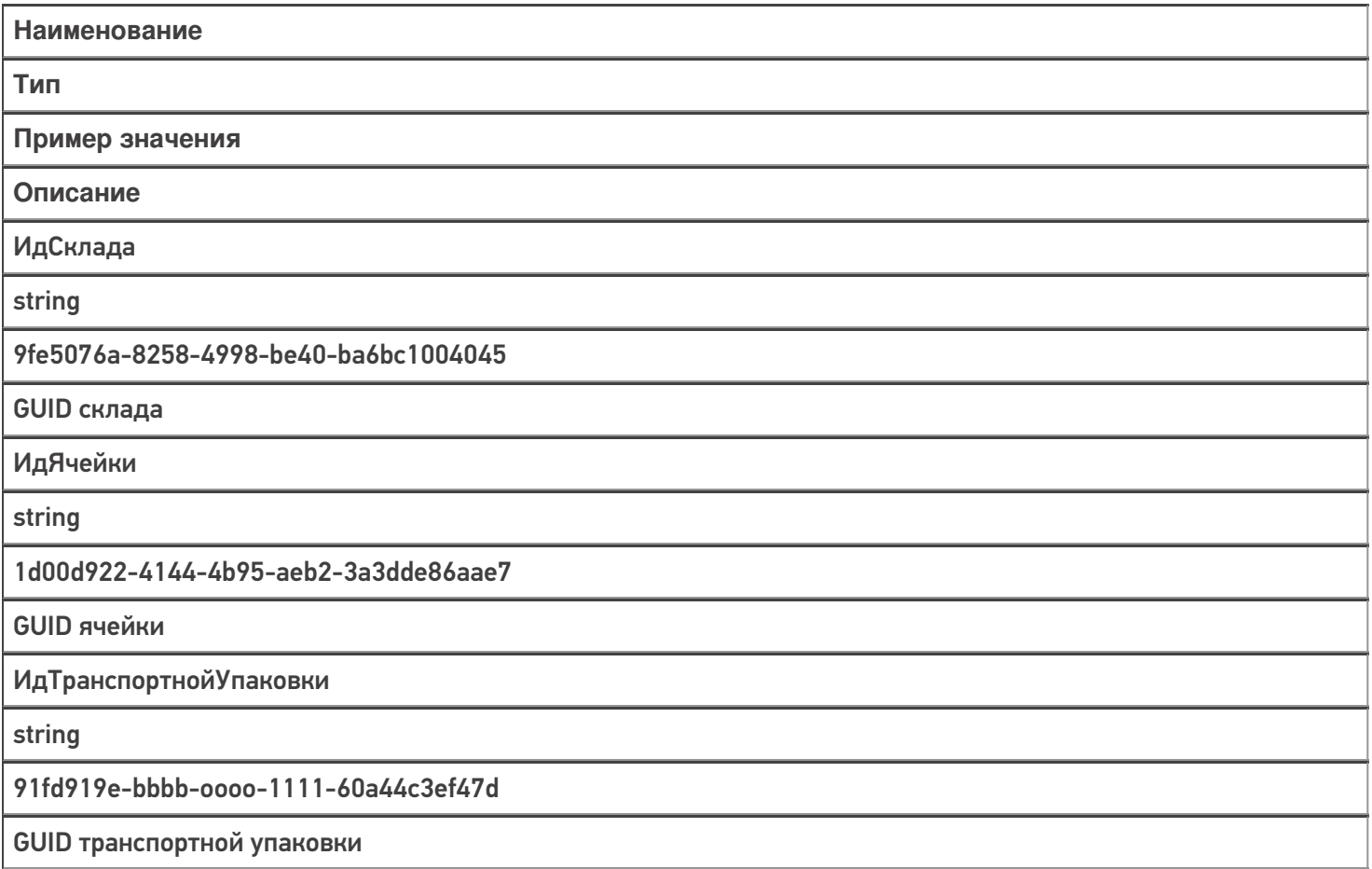

ИдТовара

string

4daa253d-06d1-40bb-bd0a-98d74f4a901a

**GUID товара** 

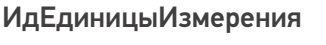

string

db206d48-e210-4a6b-b80a-75b7c1ec6ad0

**GUID упаковки** 

ИдХарактеристики

string

90c55447-d3a8-11e4-9423-e0cb4ed5eed4

**GUID характеристики** 

ИдСерии

string

9991e487-1183-49bb-87d3-647ad92854db

**GUID серии** 

СерийныйНомер

string

88293467

Серийный номер

Марка

string

00000046198464dd10-dN11111111

Код маркировки уникальной единицы товара

КоличествоВНаличии

decimal

29,15

Количество товара на остатках

**КоличествоКОтбору** 

decimal

 $12$ 

Количество товара в резерве

КоличествоКРазмещению

decimal

7,5

Количество товара к размещению

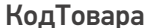

string

Код товара в учетной системе

Склад

object

(Вычислимое) Строка таблицы «Склады»

Ищет строку склада по «ИдСклада» в таблице «Склады»

Номенклатура

object

(Вычислимое) Объект номенклатуры «Product»

Ищет номенклатуру в справочнике номенклатур по «ИдТовара»

Серия

object

(Вычислимое) Строка таблицы «Серии»

Ищет строку склада по «ИдСерии» в таблице «Серии»

Характеристика

object

(Вычислимое) Строка таблицы «Характеристики»

Ищет строку склада по «ИдХарактеристики» в таблице «Характеристики».

Магазин 15, Склад 15, справочники, таблицы

## Не нашли что искали?

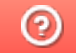

Задать вопрос в техническую поддержку